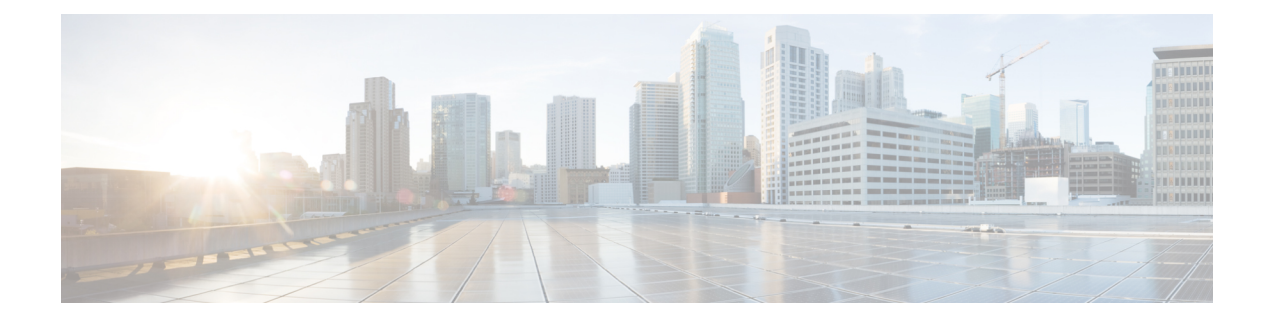

# **Context Service Configuration API**

Use the Context Service Configuration API to configure Context Service settings for SocialMiner.

## **URL**

https://<server>/unifiedconfig/config/contextservice

#### **Operations**

- [get](ucce_b_cisco-unified-contact-center-enterprise_chapter_00.pdf#unique_3_Connect_42_section_BDA9BD5789214142A00F2B4CA77D7FB7): Gets the Context Service configuration data, using the URL https://<server>/unifiedconfig/config/contextservice.
- [update:](ucce_b_cisco-unified-contact-center-enterprise_chapter_00.pdf#unique_3_Connect_42_section_BFBE1D3EB6E94BED9490843BDB29FA6D) Updates the Context Service configuration data.

## **Parameters**

- proxyUrl: URL of the proxy server. The default is an empty string. Optional.
- maxRetries: The maximum number of times that the system attempts the operation. This parameter must be set to 1.
- timeout: The amount of time, in milliseconds, that the system waits before abandoning the attempt to perform the operation. The default is 1200 ms. The values are 200 - 15000 ms. Optional.
- labMode: Whether the Context Service is in lab mode. The default is false. Optional.

# **Example Get Response**

```
<contextServiceConfig>
   <proxyUrl>http://example.com:80</proxyUrl>
   <maxRetries>1</maxRetries>
   <timeout>10000</timeout>
   <labMode>false</labMode>
</contextServiceConfig>
```
 $\mathbf I$ 

I